# **Bukit Panjang Government High School**

# Subject Combination Option User Guide for Students (NA/NT)

# URL: https://bpghs.schoolhub.sg

### Log in

| ile Edit <u>V</u> iew Hi <u>s</u> tory <u>B</u> ookmarks          | <u>T</u> ools <u>H</u> elp                                                                                                    |                                                        |                                                                                    |               |      |      | _     |    |
|-------------------------------------------------------------------|----------------------------------------------------------------------------------------------------|--------------------------------------------------------|------------------------------------------------------------------------------------|---------------|------|------|-------|----|
| Home   Bukit Panjang Government 🗙                                 | +                                                                                                    |                                                        |                                                                                    |               |      |      |       |    |
| (i) A https://bpghs.schoolhub.sg                                  |                                                                                                    | ୯ ୧                                                    | Search                                                                             | ☆自            | ÷    | ⋒    |       | ≡  |
| Bukit Panjang Gov<br>Every BPian a Passionate Learner, d          | ernment High School<br>an Inspiring Leader                                                                                                    |                                                        |                                                                                    |               |      |      | Logi  | n  |
| Home                                                              |                                                                                                    |                                                        |                                                                                    |               |      |      |       |    |
| User login<br>Username *<br>Password *                            | Announcement<br>Submitted by admin on Fri, 08/11/202<br>This is a Subject Combination Ex<br>Students are advised to choose th<br>dependent upon academic merit<br>Express: 6 Choices<br>Normal (A): 4 Choices<br>Normal (T): 2 Choices | tercise for Secondary Two<br>heir subject combinations | based on their interest, ab                                                        | ility and apt |      |      | ement | is |
| Reset your password                                               | Schedule                                                                                                    |                                                        |                                                                                    |               |      |      |       |    |
|                                                                   | Registration Period                                                                                                    | 23 Oct (Mon) 1                                         | 2pm to 27 Oct (Fri) 12pm                                                           |               |      |      |       |    |
| Statistics                                                        | Check Allocation Results                                                                                                    | 1 Nov (Wed) 12                                         | 2pm                                                                                |               |      |      |       |    |
| Registration from 11 Aug<br>2023 08:00:00 am                      | Appeal Period                                                                                                    | 1 Nov (Wed) 12                                         | 2pm to 3 Nov (Fri) 12pm                                                            |               |      |      |       |    |
| to 27 Oct 2023 12:00:00                                           | Check Appeal Results                                                                                                    | 8 Nov (Wed) 12                                         | 2pm                                                                                |               |      |      |       |    |
| <b>pm</b><br>Total Submitted: o                                   | Student may download the Onlin                                                                                                    | e Userguide (See Attachn                               | nent) for reference.                                                               |               |      |      |       |    |
|                                                                   | If you have problem with the log<br>1. School:<br>2. Class:<br>3. Name:                                                                                                    | in, please send eMail to jo                            | onathan@rjcat.com with the                                                         | e following i | nfo: |      |       |    |
| eps<br>Enter Username<br>Enter Password<br>Click on Log in button | Username FormatUsername: 2A_01_23 (ClassClass:2ARegNo:01                                                                                                    | ass_RegNo_YY)                                          | Password Format<br>Password: BPGHS<br>Last 4 Digit of NR<br>e.g. T093 <b>1234A</b> | 1234A         | lpha | bet. |       |    |

23

:

Year

### Main Menu

Upon Successful login, you will see the main menu

| File Edit View History Bookmarks Tool  | s <u>H</u> elp                                                 | Update your                              |                          |         |
|----------------------------------------|----------------------------------------------------------------|------------------------------------------|--------------------------|---------|
| Home   Bukit Panjang Government 🗙 🕂    |                                                                | Account                                  |                          |         |
| (i) A https://bpghs.schoolhub.sg/node  |                                                                | 🖾 🤆 🔍 Search                             |                          |         |
|                                        |                                                                |                                          | Unmasquerade My account  | Log out |
|                                        |                                                                |                                          |                          |         |
| Bukit Panjang Gover                    | nment High School                                              |                                          |                          |         |
| Every BPian a Passionate Learner, an I | nspiring Leader                                                |                                          | <ul> <li></li> </ul>     |         |
|                                        |                                                                | All Announcements                        |                          |         |
| Home                                   |                                                                | will be posted here.                     |                          |         |
|                                        |                                                                |                                          |                          |         |
| Student Menu                           | Announcement                                                   |                                          |                          |         |
| Register Choices                       | Announcement<br>Submitted by admin on Fri, 11-Aug-2023 - 11:34 |                                          |                          |         |
| Subject Combinations                   | This is a Subject Combination Exercise fo                      |                                          | Secondary Three in 2024. |         |
|                                        | Students are advised to choose their subje                     |                                          |                          | t is    |
| Statistics                             | dent upon academic merit and Prefe<br>Express                  | erence subject to availability of places | s in the option.         |         |
| Registration from 11 Sep 20            | Normal (A): 4 Cm Update your                                   | choices                                  |                          |         |
| 08:00:00 am                            | Normal (T): 2 Cho                                              | ļ                                        |                          |         |
| to 27 Oct 2023 12:00:00<br>pm          | dula                                                           |                                          |                          |         |
| Total Submitted: 2                     | dule                                                           |                                          |                          |         |
|                                        | Regi                                                           | 23 Oct (Mon) 12pm to 27 Oct (Fri)        | 12pm                     |         |
|                                        | Check All                                                      | 1 Nov (Wed) 12pm                         |                          |         |
|                                        | Ap View all Subject                                            | 1 Nov (Wed) 12pm to 3 Nov (Fri) 1        | 2pm                      |         |
|                                        | Che Combinations                                               | 8 Nov (Wed) 12pm                         |                          |         |
|                                        | Student may download the Online Usergu                         | ide (See Attachment) for reference.      |                          |         |
|                                        | If you have problem with the login place                       | and Mail to innothan @right com u        | ith the following info   |         |
|                                        | If you have problem with the login, please<br>1. School:       | send email to jonachan@rjcat.com w       | iui the following info.  |         |
|                                        | 2. Class:                                                      | Ν                                        |                          | ~       |
|                                        | 3. Name:                                                       |                                          | <u></u>                  |         |
|                                        |                                                                |                                          |                          |         |
|                                        |                                                                |                                          | Mail if you have         |         |
|                                        |                                                                | issue                                    |                          |         |

## **Update User Account**

You may change your password and update your eMail before you proceed to your Subject Combination choices.

| <u>Fi</u> le Edit <u>V</u> iew History <u>B</u> ookmarks <u>T</u> ools | Help                                                       | Click My Account                          |                                     |       |
|------------------------------------------------------------------------|------------------------------------------------------------|-------------------------------------------|-------------------------------------|-------|
| 2X_03_23   Bukit Panjang Govern × +                                    |                                                            |                                           |                                     |       |
| ( i https://bpghs.schoolhub.sg/user/253                                | 3/edit                                                     | C Q Search                                | ☆ 自 ↓ 佘 ♡                           | ≡     |
|                                                                        |                                                            | Unmasq                                    | ue, le My account Log o             | out 🤶 |
|                                                                        |                                                            |                                           | •                                   |       |
| Bukit Panjang Govern                                                   | ment High School                                           |                                           |                                     |       |
| Every BPian a Passionate Learner, an Insp                              | piring Leader                                              |                                           |                                     |       |
| Home                                                                   |                                                            |                                           |                                     |       |
| Tionic                                                                 |                                                            |                                           |                                     | =     |
| Home » 2X_03_23                                                        |                                                            |                                           |                                     |       |
| Student Menu                                                           | X as as                                                    |                                           |                                     |       |
| Register Choices                                                       | 2X_03_23                                                   |                                           |                                     |       |
| Subject Combinations                                                   | View Edit                                                  |                                           |                                     | _     |
|                                                                        | Current password                                           |                                           |                                     | _     |
| Statistics                                                             | Required if you want to change the Email address or Pass   | word below. Deast your pressword          |                                     |       |
| Registration from 11 Sep 2023                                          | Email address *                                            | word below. Reset your password.          |                                     |       |
| o8:00:00 am<br>to 27 Oct 2023 12:00:00                                 | Linan address *                                            |                                           |                                     |       |
| pm                                                                     | The email address is not made public. It will only be used | if you need to be contacted about your ac | ccount or for opted-in notification | ns.   |
| Total Submitted: 2                                                     | Password                                                   |                                           |                                     |       |
|                                                                        |                                                            |                                           |                                     |       |
|                                                                        | Password strength:                                         |                                           |                                     |       |
|                                                                        | Confirm password                                           |                                           |                                     |       |
|                                                                        | Passwords match:                                           |                                           |                                     |       |
|                                                                        | To change the current user password, enter the new pass    | word in both fields.                      |                                     |       |
|                                                                        | Picture                                                    |                                           |                                     |       |
| https://bpghs.schoolhub.sg/user/253/edit                               | Browse No file selected.                                   |                                           |                                     | ~     |

#### <u>Steps</u>

- Enter current password
- Update eMail Address
- Enter New Password (leave blank if you want to retain current password)
- Click on Save button

### **View Streaming Options**

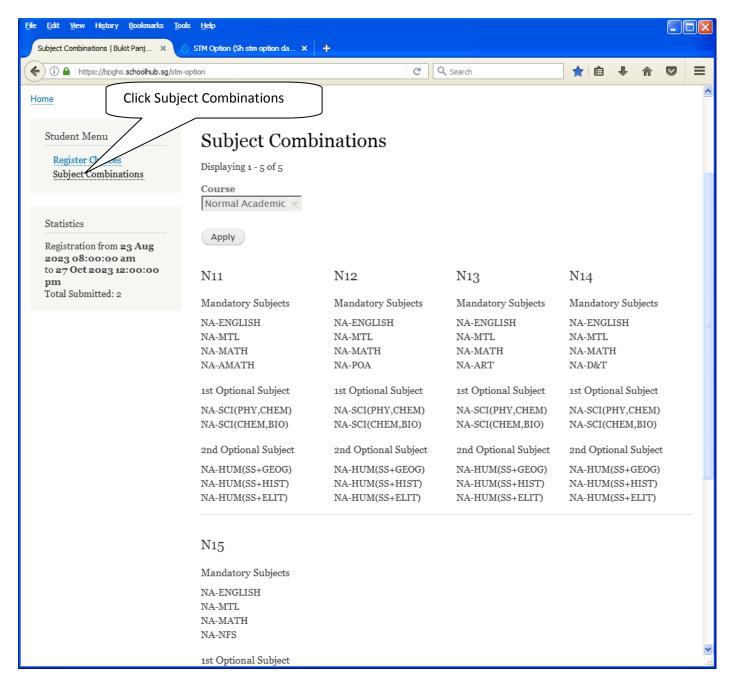

## **Registration of Choices**

| File Edit View History Bookmarks Tools                                                              | Help<br>se Onlinns   Bukit Paniano Go 🛛 🗙 🗍 🕂                                                                                                    |                               |                     |                                                                                                  |       |
|----------------------------------------------------------------------------------------------------|----------------------------------------------------------------------------------------------------|-------------------------------|---------------------|--------------------------------------------------------------------------------------------------|-------|
| Click Reg                                                                                           | gister Choices                                                                                                    | C Q                           | These are the ling  | e from<br>1st Optional Subject                                                                   |       |
| Student Menu<br>Register Choices<br>Subject Combinations                                            | Register     Status   Register   Appeal                                                                                                    |                               | NA-HUM(             | PHY,CHEM) or NA-SCI(Cl<br><b>2nd Optional Subject</b><br>SS+GEOG) or NA-HUM(S)<br>NA-HUM(SS+ELT) |       |
| Statistics                                                                                          | N11 N12<br>Name:Pupil (Demo NA) Class:2X                                                                                                    | N13<br>Reg No:2               | <u>N14</u>          | <u>N15</u>                                                                                       |       |
| Registration from 11 Sep<br>2023 08:00:00 am<br>to 27 Oct 2023 12:00:00<br>pm<br>Total Submitted: 2 | More Demanding Subject(s)<br>You are eligible for up to 3 of the follow<br>Select Yes if you wish to take up the off<br>O-ENGLISH *<br>Yes V<br>EP-MT *<br>Yes V<br>O-SCI(CHEM,BIO) *<br>Yes V<br>O-SCI(PHY,CHEM) *<br>No V<br>Choice # 1<br>Main Option *<br>N11 V<br>tet Optional Subject * | fer and No if you do not wish |                     |                                                                                                  |       |
| < <u>Steps</u>                                                                                      |                                                                                                    |                               |                     |                                                                                                  | > .;; |
| • Click on Register Choices                                                                         |                                                                                                    | $\geq$                        |                     | _                                                                                                |       |
| <ul> <li>Update Your choices</li> </ul>                                                             |                                                                                                    | Ent                           | ter all your choice | es ]                                                                                             |       |

• Click Submit at end of screen

#### Note:

You may change your choices any time before the closing date.

## **Print Confirmation Slip**

Once you have Submit Successfully, you may proceed to Print the Confirmation Slip.

|                                                          | tm/status                              | C C                          | <b>Q</b> , Search    | ☆自◆ 俞 ♥              |
|----------------------------------------------------------|----------------------------------------|------------------------------|----------------------|----------------------|
| ome                                                      |                                        |                              |                      |                      |
| Student Menu<br>Register Choices<br>Subject Combinations | Status Register Appeal                 |                              |                      |                      |
|                                                          | Registration                           |                              |                      |                      |
| Statistics                                               | Name: Pupil (Demo NA) Cla              | ss: 2X(2)                    |                      |                      |
| Registration from <b>11 Sep</b><br>2023 08:00:00 am      | You have submitted the following       | ng choices on <b>08 Se</b> j | p 2023 11:21 am      |                      |
| to 27 Oct 2023 12:00:00                                  | Choice #                               | Main Option                  | 1st Optional Subject | 2nd Optional Subject |
| pm<br>Total Submitted: 2                                 | Choice: 1                              | N11                          | NA-SCI(PHY,CHEM)     | NA-HUM(SS+GEOG)      |
|                                                          | Choice: 2                              | N12                          | NA-SCI(CHEM, BIO)    | NA-HUM(SS+GEOG)      |
|                                                          | Choice: 3                              | N13                          | NA-SCI(CHEM, BIO)    | NA-HUM(SS+GEOG)      |
|                                                          |                                        | N14                          | NA-SCI(PHY,CHEM)     | NA-HUM(SS+GEOG)      |
|                                                          | Choice: 4                              |                              |                      |                      |
|                                                          | Choice: 4<br>More Demanding Subject(s) | O-ENGLISH EP-M               | T O-SCI(CHEM,BIO)    |                      |

• The hard copy confirmation slip must be signed and filled in with a contact \_\_\_\_\_\_ o General Office

Printed On : 16-Sep-2023

### Bukit Panjang Government High School

7 Choa Chu Kang Avenue 4 Singapore 689809 Subject Combination for Secondary Three

#### Confirmation Slip

| Name: Pupil (Demo                    | o NA) (2X_02_23)               |                           |         | Class: 2X (2) |
|--------------------------------------|--------------------------------|---------------------------|---------|---------------|
| Choice 1:                            | N11                            |                           |         |               |
| Main Subjects:<br>Optional Subjects: | NA-ENGLISH<br>NA-SCI(PHY,CHEM) | NA-MTL<br>NA-HUM(SS+GEOG) | NA-MATH | NA-AMATH      |
| Choice 2:                            | N12                            |                           |         |               |
| Main Subjects:<br>Optional Subjects: | NA-ENGLISH<br>NA-SCI(CHEM,BIO) | NA-MTL<br>NA-HUM(SS+GEOG) | NA-MATH | NA-POA        |
| Choice 3:                            | N13                            |                           |         |               |
| Main Subjects:<br>Optional Subjects: | NA-ENGLISH<br>NA-SCI(CHEM,BIO) | NA-MTL<br>NA-HUM(SS+GEOG) | NA-MATH | NA-ART        |
| Choice 4:                            | N14                            |                           |         |               |
| Main Subjects:<br>Optional Subjects: | NA-ENGLISH<br>NA-SCI(PHY,CHEM) | NA-MTL<br>NA-HUM(SS+GEOG) | NA-MATH | NA-D&T        |

More Demanding Subject(s):

O-ENGLISH EP-MT O-SCI(CHEM,BIO)

Name & Signature of Parent/Guardian

Contact Number

## **Check Placement**

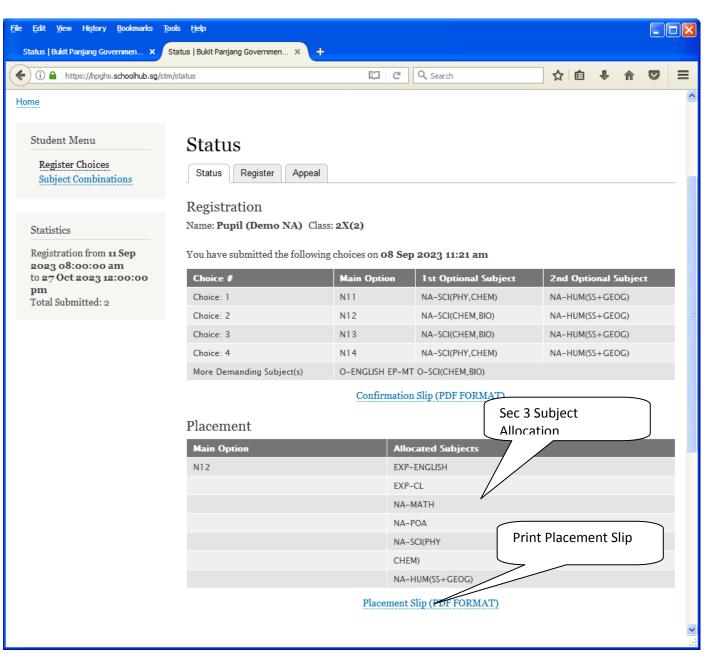

Printed On : 16-Sep-2023

## **Bukit Panjang Government High School**

7 Choa Chu Kang Avenue 4 Singapore 689809 Subject Combination for Secondary Three

#### Placement Slip

Name: Pupil (Demo NA) (2X\_02\_23)

Class: 2X (2)

| Placement:          | N12         |
|---------------------|-------------|
| Allocated Subjects: | EXP-ENGLISH |
|                     | NA-SCI(PHY  |

EXP-CL CHEM)

| NA-MATH         | NA-POA |
|-----------------|--------|
| NA-HUM(SS+GEOG) |        |

Name & Signature of Parent/Guardian

Contact Number

## Appeal

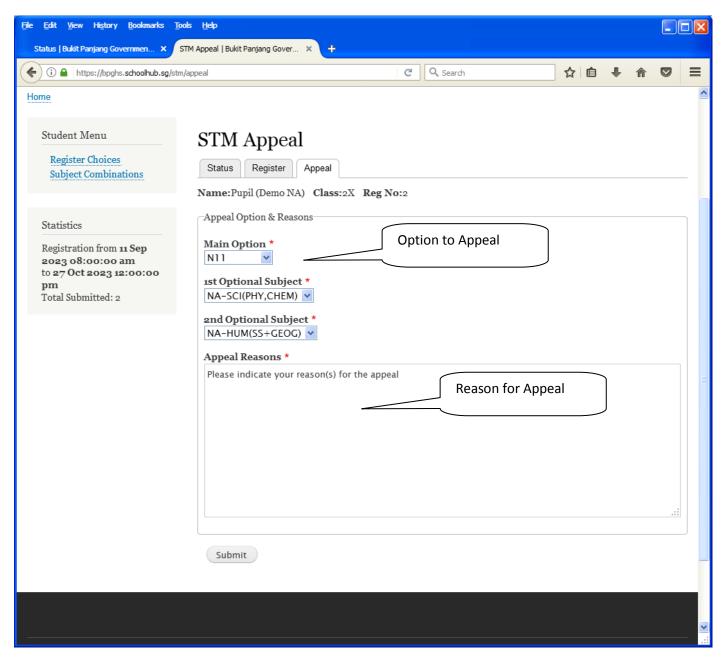

#### <u>Steps</u>

- Update Your Appeal
- Click Submit at end of screen

#### Note:

You may change your Appeal any time before the closing date.

## **Print Appeal Slip**

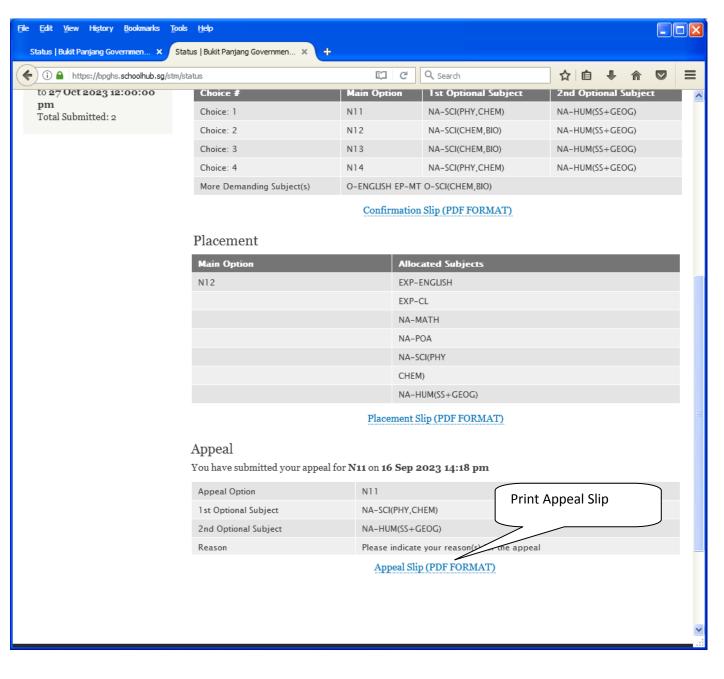

Printed On : 16-Sep-2023

### **Bukit Panjang Government High School**

7 Choa Chu Kang Avenue 4 Singapore 689809

|                                     |                                  | Appeal Slip     |                            |               |
|-------------------------------------|----------------------------------|-----------------|----------------------------|---------------|
| Name: Pupil (Demo                   | NA) (2X_02_23)                   |                 |                            | Class: 2X (2) |
| Placement:<br>Allocated Subjects:   | N12<br>EXP-ENGLISH<br>NA-SCI(PHY | EXP-CL<br>CHEM) | NA-MATH<br>NA-HUM(SS+GEOG) | NA-POA        |
| Appeal Option:<br>Optional Subjects | N11<br>NA-SCI(PHY,CHEM)          | NA-HUM(SS+GEOG) | 1                          |               |

Appeal Reason: Please indicate your reason(s) for the appeal

Name & Signature of Parent/Guardian

Contact Number

## **Appeal Outcome**

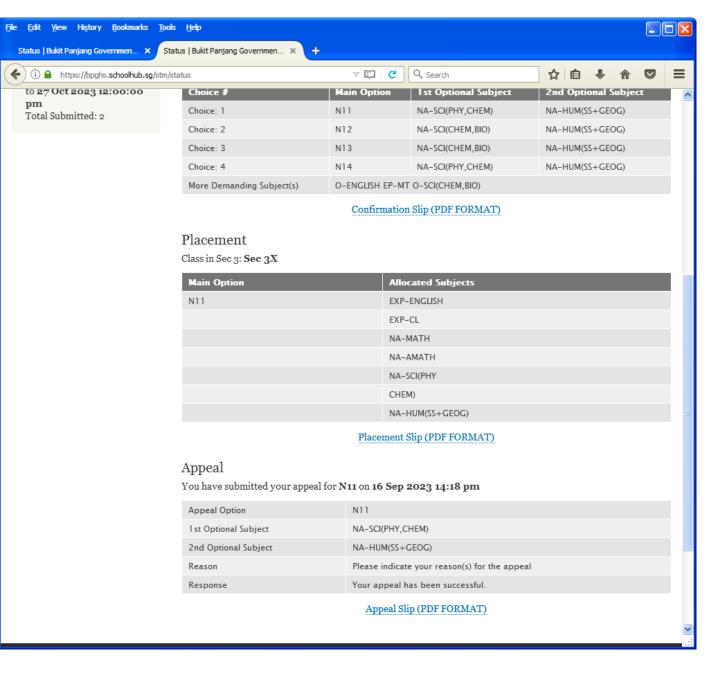